## 附件 1:新版 OA 系统登录操作说明

## 一、手机端访问

打开学校企业微信,选择"工作台"中的"OA 系统"。也可通过 学校企业号访问。未加入学校企业微信的见附件 2。

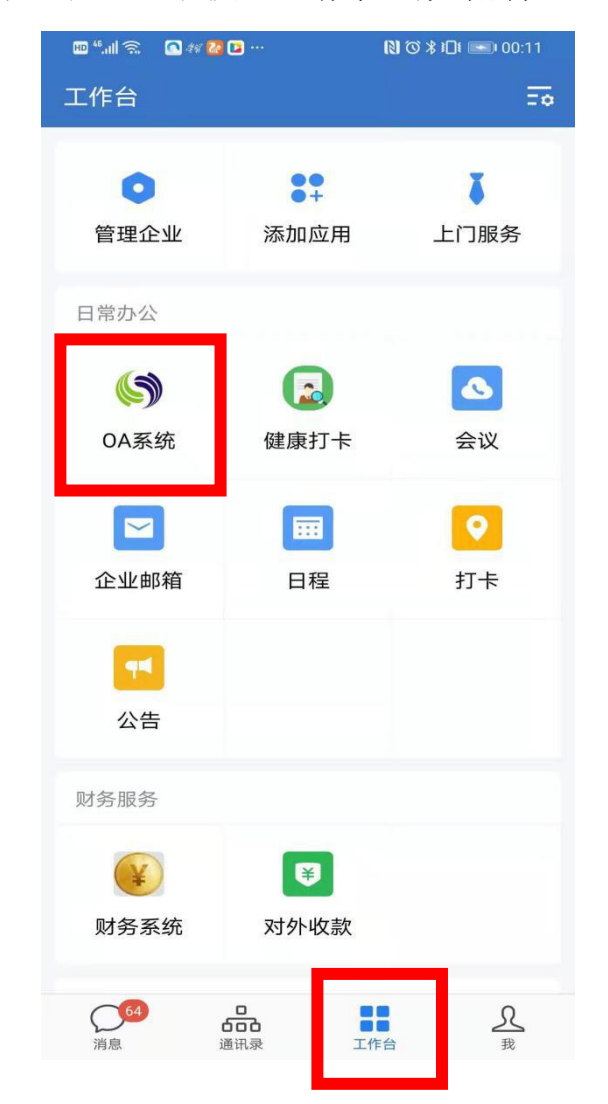

## 二、**PC** 端访问

登录学校网上办事大厅,左上角→OA 系统

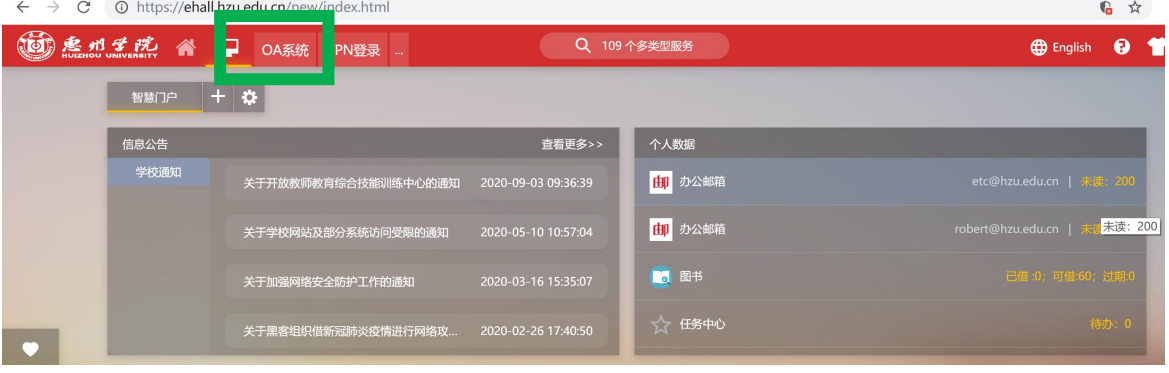